If you are an Administrator (Power User) you can access several settings that provide control over the way the application is used.

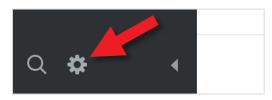

Click on the small cog at the bottom left hand side of the screen to open the **Administration** view.

| Settings                            |
|-------------------------------------|
| PERSONAL                            |
| Account Info                        |
| Alert Preferences                   |
| Broadcast Alert                     |
| SETUP                               |
| Calendars                           |
| SECURITY                            |
| Users                               |
| Groups                              |
| Shared Dashboards and Strategy Maps |
| CONFIGURATION                       |
| Application Administration          |
| MONITORING                          |
| Current User Activity               |
| View Log Files                      |
| Background Process Status           |
| ADVANCED                            |
| Recalculate All Scores              |
| Tree Fixer                          |
| SOL Console                         |

Some of the settings in this list have their own guides (indicated below). For Application Administration click on **Application Administration.** 

**Account Info** - information about the user who is signed in

Alert Preferences - see own guide

Calendars - see own guide

Users - See own guide

Groups - See own guide

**Shared Dashboards** - managing any dashboards you have shared

**Application Administration** - This Guide

**Monitoring** - functionality not available at this time

**Recalculate All Scores** - occasionally, due to network errors, it may be necessary to recalculate all of the scores

**Tree Fixer** - tree fixer will attempt to reinstate a corrupt organisation tree

### intrafocus

#### Click on **Application**, the screen below will appear:

| EMAIL NOTIFICATION                                               |    | DATA FORMAT                                                                         |   |
|------------------------------------------------------------------|----|-------------------------------------------------------------------------------------|---|
| Red Measures Without Tasks                                       |    | Default Number Precision (Decimal Places)                                           |   |
| No                                                               | *  | 1 digit (example 8.3)                                                               | * |
| Note Replied To                                                  |    | Default Currency Precision (Decimal Places)                                         |   |
| No                                                               | *  | 2 digits (example 8.29)                                                             | - |
| Red Measures Upon Turning Red                                    |    | Display Format For Users' Names                                                     |   |
| No                                                               |    | First MI Last (e.g. Kevin N. Bacon)                                                 | * |
| Measure Update Reminders                                         |    | User Titles (Pipe Delimited; I.E. Mr. Mrs. Miss)                                    |   |
| Notify Owners Of Parents Of Linked Items When Source Is Modified |    | Measure Units (Pipe Delimited; I.E. Kilograms Miles Hours)                          |   |
| No                                                               | •  |                                                                                     |   |
|                                                                  |    | Allowed Tags (Pipe Delimited, Leave Blank To Allow Any; I.E. Important Highlighted) |   |
| SCORING                                                          |    |                                                                                     |   |
| Scores Visible                                                   |    | Default Currency Unit                                                               |   |
| Yes                                                              | •  | £ (United Kingdom Pound, GBP)                                                       | * |
| Ignore Gray Scorecard Items For Color Roll-Up                    |    | Choose Available Currencies                                                         |   |
| Yes                                                              | -  |                                                                                     |   |
| By Default, Missing Values                                       |    |                                                                                     |   |
| Treat as N/A                                                     |    |                                                                                     |   |
| Show N/A Option                                                  |    |                                                                                     |   |
| Yes                                                              | .* |                                                                                     |   |
| Non-Measure Colors                                               |    |                                                                                     |   |
| 3 Color                                                          | *  |                                                                                     |   |
| Enable Forward Effect Scoring                                    |    |                                                                                     |   |
| No                                                               |    |                                                                                     |   |
| Divide By Zero Equals Zero                                       |    |                                                                                     |   |
| No                                                               | -  |                                                                                     |   |

| Send Support Request Emails To |          |             |
|--------------------------------|----------|-------------|
| helpdesk@intrafocus.com        |          |             |
| Year-To-Date Calendar          |          |             |
| Yearly                         | •        |             |
| Show Welcome Message           |          |             |
| Yes                            | <u> </u> |             |
|                                |          | •           |
| AUTHENTICATION SETTINGS        |          |             |
| Authentication Type            |          |             |
| QuickScore                     | *        |             |
|                                |          |             |
|                                |          | Cancel Save |

If you make any changes to the settings don't forget to click on Save.

The settings are described on the following pages.

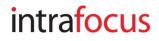

### **Email Notification**

#### **Red Measures Without Tasks**

• Notify if no task has been added when a KPI/Measure goes Red

#### **Note Replied To**

• Notify when a reply is added to a note created by the user

#### **Red Measures Turning Red**

• Notify when a KPI/Measure turn red

#### **Measure Reminder Update**

• Notify based on criterion provided in the drop-down list

#### Notify Owners Of Parents Of Linked Items When Source Is Modified

• As stated in title

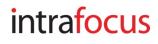

### Scoring

#### **Scores Visible**

• Scores on gauges in scorecards visible or not visible

#### Ignore Gray Scorecard Items For Color Roll-Up

 The application will disregard all Gray KPI/Measures when calculating a rollup

#### By Default, Missing Values

• If a value is missing, the default can be set to: Make blank, Treat as 0 or Ignore

#### **Show N/A Option**

• A Not Applicable assignment can be made available for KPI/Measures to force a metric to be Gray if a value is not entered. This will remove the KPI/Measure from any equations

#### **Non-Metric Colors**

• This sets the gauge type for Perspectives, Generics, Themes and Objectives i.e. non-metric types

#### **Enable Forward Effect Scoring**

• Leave as No - this parameter is in place for historical reasons (it determines whether or not the application aggregates scoring forward for smaller than native calendar periods)

#### **Divide By Zero Equals Zero**

• Usually No but for some systems a zero default is desirable

### intra<mark>focus</mark>

### **General Settings**

#### **Default Calendar Period**

• Two options: the most recently completed period or the current calendar period. Usually set to the current calendar period

#### Always Show Red On The The Left For Speedometers And Gauges

• Yes or no - this is a personal preference

#### **Display IDs**

• Display the object ID in the information screen

#### Enforce Strong Passwords (Numbers And Letters)

• Strong passwords may be required by your security policy

#### **Changes Before A Password Can Be Reused**

• The number of changes before the same password can be re-used

#### Force Users To Change Passwords Every Number Of Days

• Enter the number of days between forced password changes

#### **Number Of Invalid Login Attempts**

• The number of failed consecutive login attempts before lockout

#### Allow Password Reset Via Email

• As stated in the title

#### Show Red Metrics Indicator For Scores Less Than (Leave Blank For No Indicators)

• Determines the point at which the red circle exclamation mark icon appears on the Metrics tab of the Scorecard view if a metric is Red.

#### **Require Note When Updating Metrics That Have A Score Less Than**

• Forces the updater to add a note if the metric score is less than the number provided

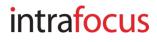

#### Prevent Scorecard Item Changes This Many Days After Archive Date

• Scorecard items can be locked (no changes allowed) if this parameter is set

#### Send Support Request Emails To

• The e-mail address of the person who should receive support requests when a user clicks on the support button

#### YTD Calendar

• The default Year to Date (YTD) calendar used for YTD calculations. This can be a customer calendar

#### Show Welcome Message

• Show the welcome message and logo box on the home page

#### **Authentication Settings**

- Scoreboard (internal if using Scoreboard)
- QuickScore (internal if using QuickScore)
- LDAP
- OpenID Connect

Note: when using LDAP or OpenID Connect you still need to add Users to the application and associate them with Groups

### intrafocus

#### Data Format

#### **Default Number Precision (Decimal Places)**

• Self explanatory, use the drop-down

#### **Default Currency Precision (Decimal Places)**

• Self explanatory, use the drop-down

#### **Display Format For Users' Names**

• Self explanatory, use the drop-down

#### Sort Order For Users' Names

• Self explanatory, use the drop-down

#### User Titles (Pipe Delimited; I.E. Mr.|Mrs.|Miss)

• By specifying user titles (separated by pipes "|"), you are enabling the ability to specify a user title when creating/editing user accounts.

#### KPI/Measure Units (Pipe Delimited; I.E. Kilograms|Miles|Hours)

• By specifying measure units (separated by pipes "|"), you are enabling the ability to specify a unit of measure when creating/editing KPIs/Measures.

#### Allowed Tags (Pipe Delimited, Leave Blank To Allow Any; I.E. Important|Highlighted)

• When creating/editing any scorecard object, the "Advanced" section allows you to attribute a "Tag" to that object. Specifying "Allowed Tags" on the Administration screen prevents users from defining their own tags and limits them to only select one of the "allowed" tags.

#### **Default Currency Unit**

• The currency that will appear as default when creating a currency based measure

#### **Choose Available Currencies**

• The set of currencies available from which to select the default and dropdown list currencies

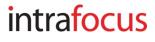